### Webinar: <u>Subroutines & Macros</u>

# This webinar applies to ProModel & MedModel

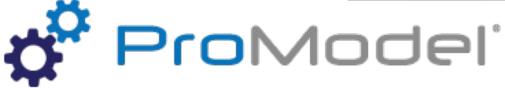

#### Presenters:

Ken Davis, Sr. Consultant & Project Manager Jennifer Cowden, Director Consulting Services

January 25, 2022

Copyright © 2022 ProModel Corporation 705 E Timpanogos Parkway Orem, UT 84097 801-223-4600

This publication may not be reproduced in whole or in part in any form or by any means, electronic or mechanical, including photocopying, recording, or otherwise, without prior written permission of ProModel Corporation. ProModel and MedModel are registered trademarks of ProModel Corporation.

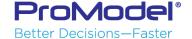

### Purpose of this webinar

- Why would you use a <u>Macro</u> or <u>Subroutine</u>?
- Why one over the other?
- What types of Macros are there?
- What types of Subroutines are there?
- This is NOT a tutorial of the basics of logic statements, neither Macros nor Subroutines
  - Knowledge of basic ProModel/MedModel is assumed

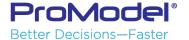

# Topics

- Macros
  - Types
    - Scenario Parameters
    - Text substitutions, Constant values
    - Logic statements (like subroutines)
    - Resource Group
    - Arrival Schedule record
    - Shift Schedule record
- Subroutines (Logic statements)
  - Types
    - None
    - Integer, Real (RETURN a value)
    - Interactive
  - How run
    - "Executed"
    - ACTIVATEd

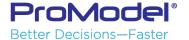

#### Which should we use?

- Depends...
  - Functionality!
  - Personal programming preference!!

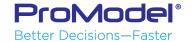

### Why might we use **Either** Subroutine or Macro

- Multiple lines of <u>Logic</u>
- Logic that will be executed at multiple places (Operation, Move, Arrival, any logic window)
  - Need only change the logic in one place
- Therefore, EITHER is OK!

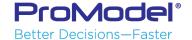

## Why Macro or Not

- Depends upon the purpose... Can only be used if:
  - Scenario Parameters
  - Text substitutions, Constant values
  - Resource Groups
  - Arrival Schedule records
  - Shift Schedule records

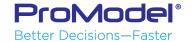

### Why <u>Subroutine</u> or Not

- Depends upon the purpose... Can only be used if:
  - Want to <u>pass a parameter</u> into the logic
    - When one or more items is of interest to control the logic
    - This is the classic form of a subroutine from, say, FORTRAN
    - However, of course...
       Could <u>just use Attributes</u> to pass the information.
       But then it would be less obvious in the sub execution statement
  - Interactive ... Want to change something <u>during a simulation run</u>

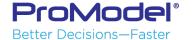

### Run Speed

- It used to be ...

  (in a Galaxy far, far away; well, really, back when computers were not as powerful as now)
  that models ran faster using Macros rather than Subroutines
- Now... No big deal! ... So, It doesn't matter.

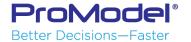

### How do you Build a Macro?

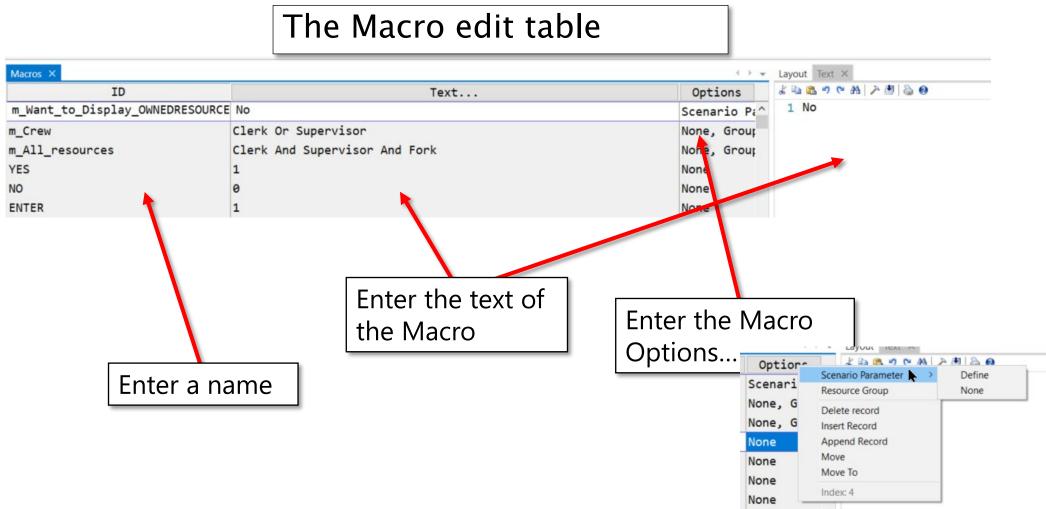

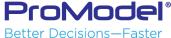

### How do you Build a Subroutine?

#### The subroutines edit table

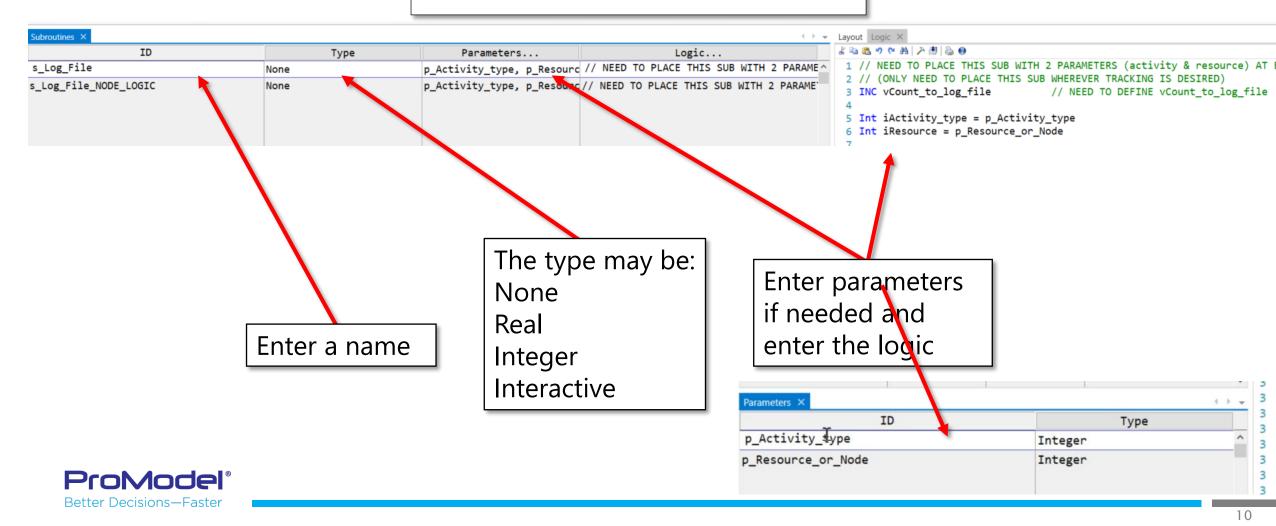

### Macro Type: Scenario Parameter

Provide to the Scenario Manager what to change between Scenarios

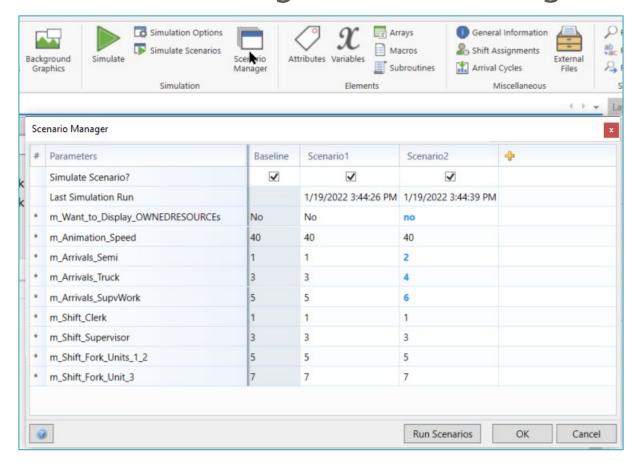

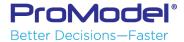

### Macro Type: Scenario Parameter

Specify how to control the Scenario Parameter

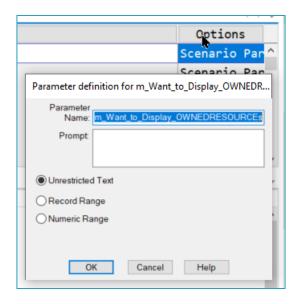

Example: Animation speed, others

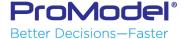

### Macro Type: Text substitutions, Constant values

- Allow using <u>real words</u> rather than just numbers in IF/THEN statements and data import (Array Import)
- Whenever there's a List of choices (e.g. Red/White/Blue, NOT 1/2/3)

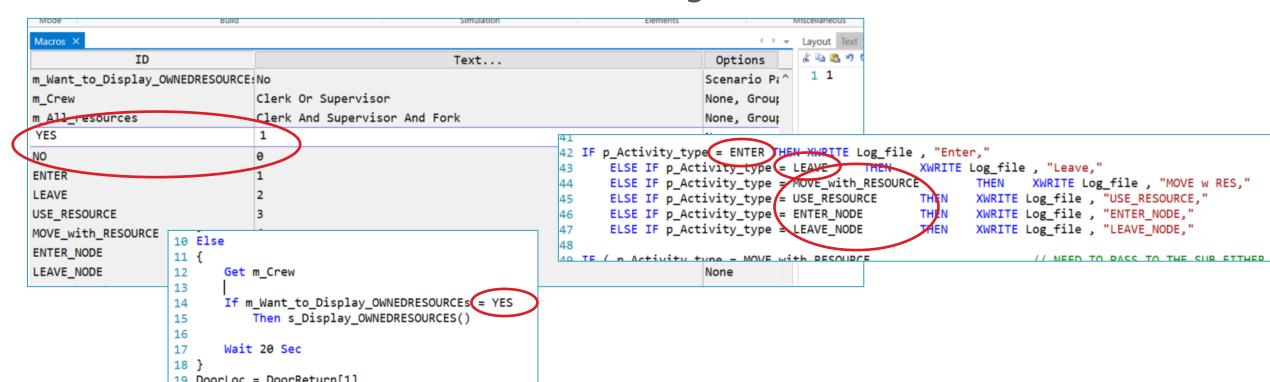

#### Macro Type: Text substitutions, Constant values

- Great anywhere there's a <u>List of Stuff</u>
  - e.g. ...
    - Part number
    - Truck route destinations
- Remember: Standard ProModel expression naming must be done
  - Cannot begin with a numeral (e.g. 123 → PN\_123)
  - Cannot be a reserved word (e.g. EXIT → LEAVE)

Example: Yes/No, production Grade, others

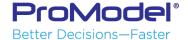

Macro Type: Logic statements (like subroutines)

Presentation Script

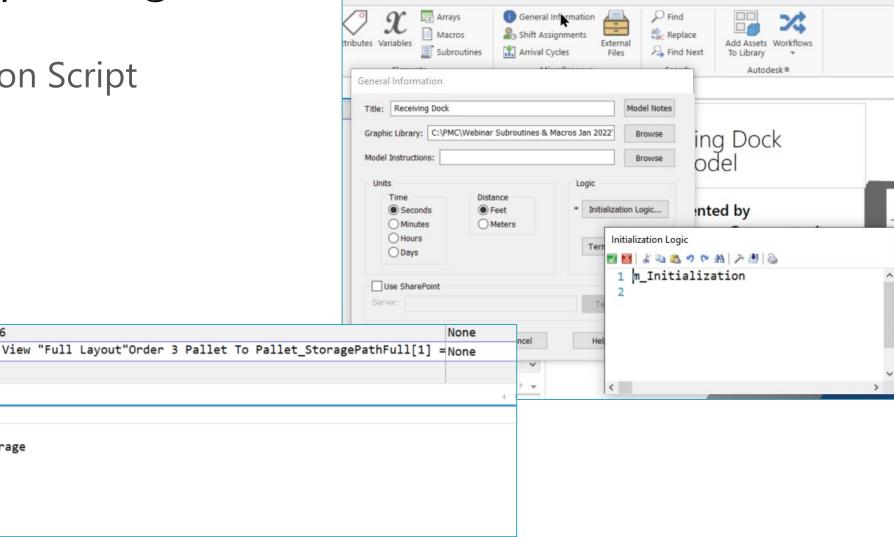

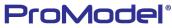

LEAVE\_NODE

Text ×

m Initialization

% □ □ ♥ ♥ ♠ | ≯ ∰ | ⊜ • 1 View "Full Layout"

3 PathFull[1] = 0
4 PathFull[2] = 0
5 PathFull[3] = 0

2 Order 3 Pallet To Pallet\_Storage

Better Decisions—Faster

### Macro Type: Resource Group

- Easily list multiple Resources including Qty & ANDs & ORs
  - Can create multiple grouped choices of GET & USE for IF/THENs

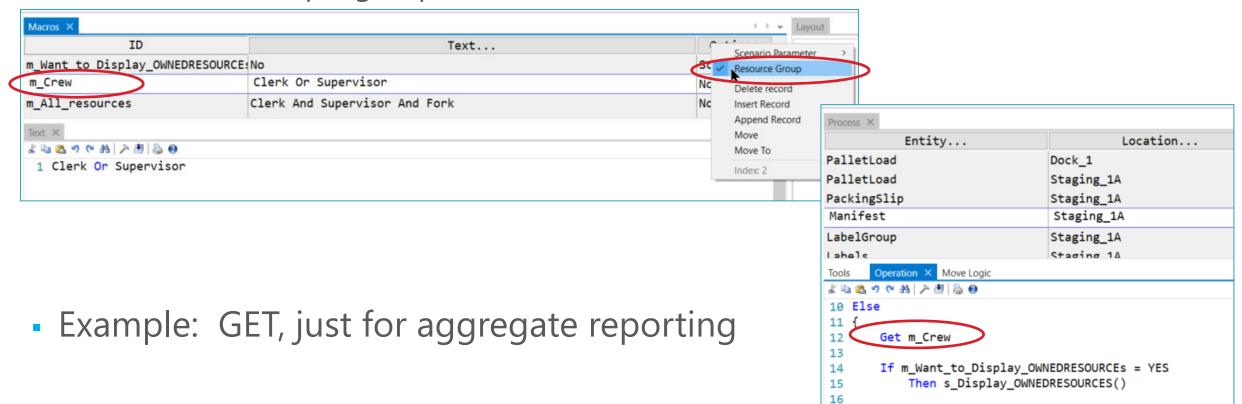

17

18 }

Wait 20 Sec

### Macro Type: Resource Group

- Extra benefit: Output Viewer shows Utilization & State of the GROUP in addition to each individual Resource
  - Therefore, Can use this purely to show the aggregate statistics of multiple Resources

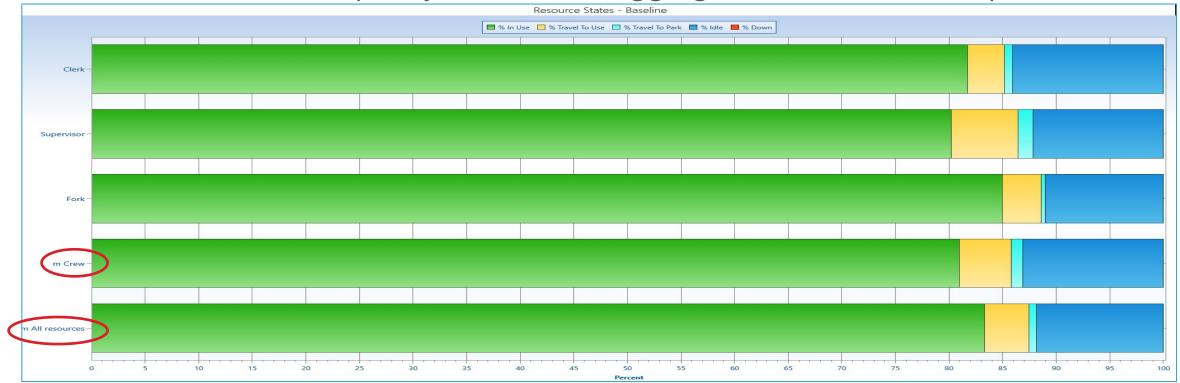

### Macro Type: Arrival Schedule record

- Use the Scenario Manager to specify which <u>Arrival Records</u> to run
  - Within a <u>list</u> of Arrival Records ... <u>Which</u> record do we use?
  - Specify a default in the Text field for the Macro.
  - ALL Arrival Records are used <u>if just Simulate!!!</u> (unless are DISABLEd)
  - If Disabled, cannot use in Scenario
- "Arrival\_" is automatically added to the beginning of the Macro name

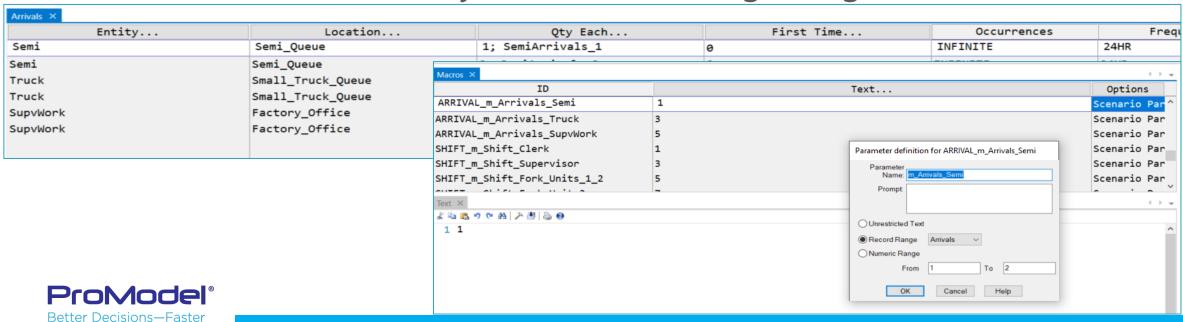

### Macro Type: Shift Schedule record

- Use the Scenario Manager to specify which Shift Assignment Records to run
  - Within a <u>list</u> of Shift Assignment Records ... <u>Which</u> record do we use?
  - Specify a default in the Text field for the Macro.
  - ALL Shift Assignment Records are used <u>if just Simulate!!!</u> (unless are DISABLEd)
    - But can be very confusing... Overlapping shift specifications!?
  - If Disabled, cannot use in Scenario
- "Shift\_" is automatically added to the beginning of the Macro name

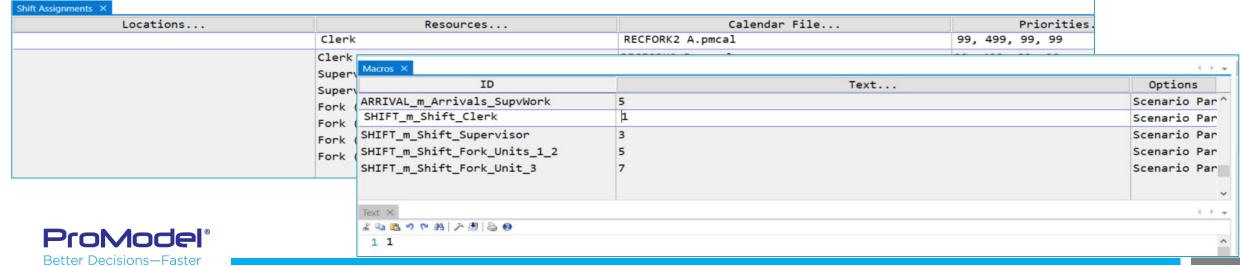

#### Subroutine: NONE

- Any set of logic statements can be put into a NONE subroutine to be Executed or ACTIVATEd anywhere in your model
- Might, but don't need to, have input PARAMETERS
  - With no Parameters, it's just like a Macro with logic statements

Example: Display OWNEDRESOURCEs

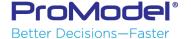

#### Subroutine: INTEGER or REAL

- The purpose of REAL/INTEGER Subroutine is to <u>RETURN a value</u> (say, for what is the pass/fail status of an entity)
- But you could just <u>assign an entity attribute</u> for the desired value
- However, sometimes we'd like to determine a non-entity-related item
  - e.g. Which row of an array has the data of interest
  - e.g. Calculation of process time <u>based upon LOTS OF STUFF</u>

Example: Complex lookup of which Excel array import row to use

```
s_Det_Scenario_input_row_from_Item_Num ...
```

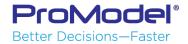

#### Interactive Subroutine

- Useful for ad-hoc runtime changes
  - Experiments, What-Ifs
  - Academic exercises

Better Decisions—Faster

| Variables × |                                              |      |               |   |
|-------------|----------------------------------------------|------|---------------|---|
| Icon        | ID                                           | Туре | Initial value |   |
| Yes         | v_Traffic_Desk_PackingSlip_processing_factor | Real | 1.0           | Т |
|             |                                              |      |               |   |

Example ... Change a Variable process time multiplicative factor

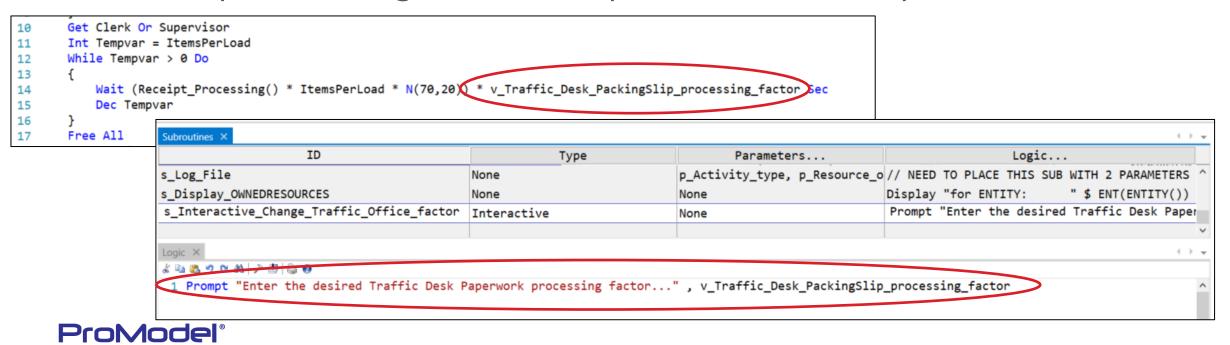

#### Subroutines... ACTIVATEd vs. "Executed"

- An <u>ACTIVATEd</u> subroutine is run in the "background" "parallel" with entities being process through the Processing/Routing
- The logic in an ACTIVATEd sub is done <u>independently</u> of the entity that caused it to start
  - Therefore, the entity logic carries on regardless of the happenings in the ACTIVATEd sub
  - Examples:
    - For scheduling, an activated subroutine can be used to periodically examine inventory status (and reorder entities).
    - For animation, an activated subroutine can be used to choreograph a model presentation script with animation speeds and saved views.

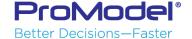

#### Subroutines... ACTIVATEd vs. "Executed"

- An ACTIVATEd subroutine CANNOT contain ENTITY ATTRIBUTEs
- The logic in an "<u>Executed</u>" sub <u>must be fully completed</u> before the logic can be continued!
  - If the "Executed" sub does not finish, then the entity that executed it is delayed!

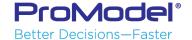

#### **Activated Subroutine**

Use the ACTIVATE statement

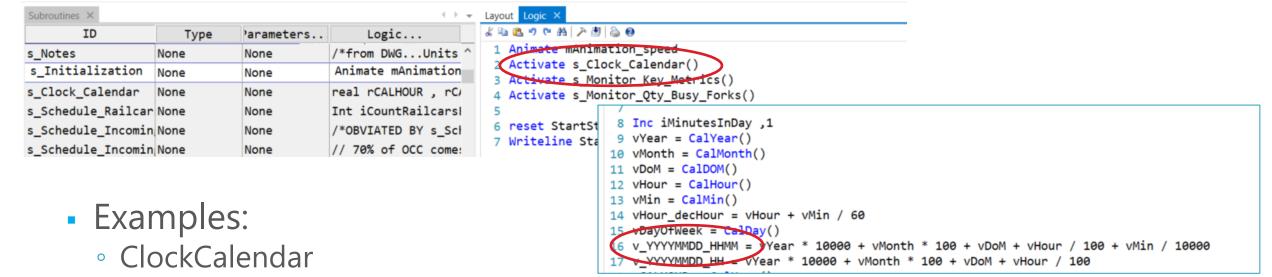

- In other logic: WAIT UNTIL v\_YYYYMMDD\_HHMM >= a\_Start\_Time
- Monitor Key Metrics
- Presentation script

```
Animate 10
Wait 2 hr
View "Full"
Animate 50
Wait 5 hr
Animate 20
```

#### "Executed" Subroutine

- Simply name the subroutine in a logic statement
- Example: Log File CSV creation
  - Pass Parameters ...
    - ENTER/LEAVE (in Receiving.Mod ... all PRs)
    - USE\_RESOURCE (in Receiving.Mod ... PR#4)
    - MOVE\_with\_RESOURCE (in Receiving.Mod ... PR#6)
  - Use of text substitution Macros (words, not numbers)
  - Refer to ProModel Corporation Website

Solutions Café Webinar "Using Excel to Improve Model Analysis Webinar"

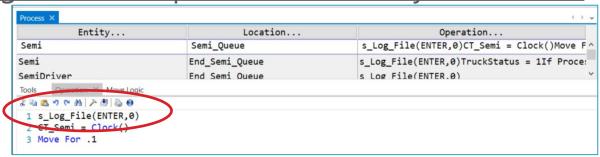

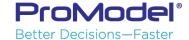

#### "Executed" Subroutine

Example: Log File CSV creation

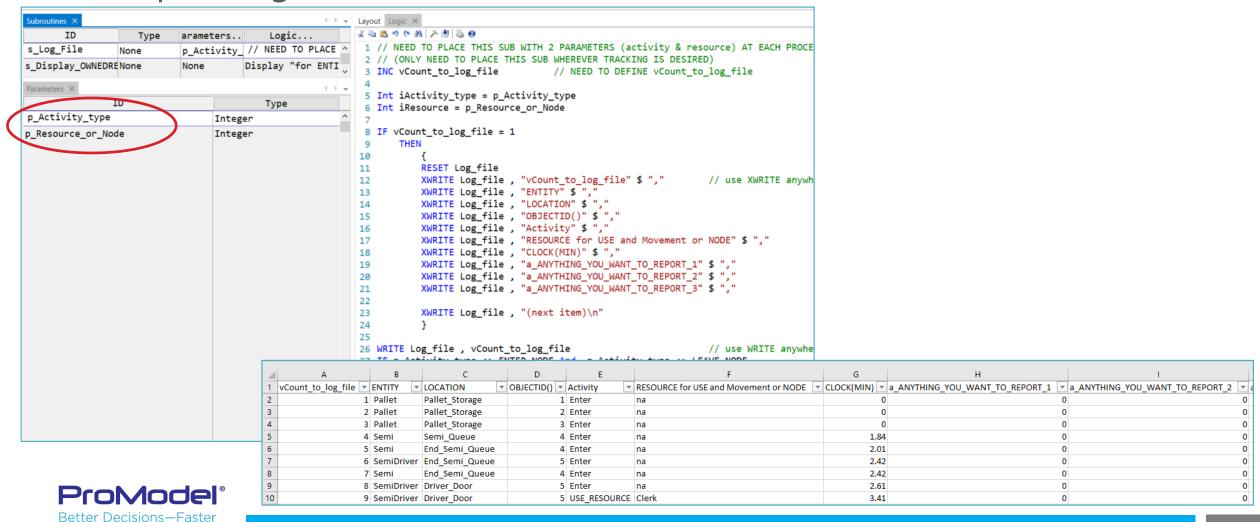

#### "Executed" Subroutine

Better Decisions—Faster

Example: If want to display what resources are owned by an entity...

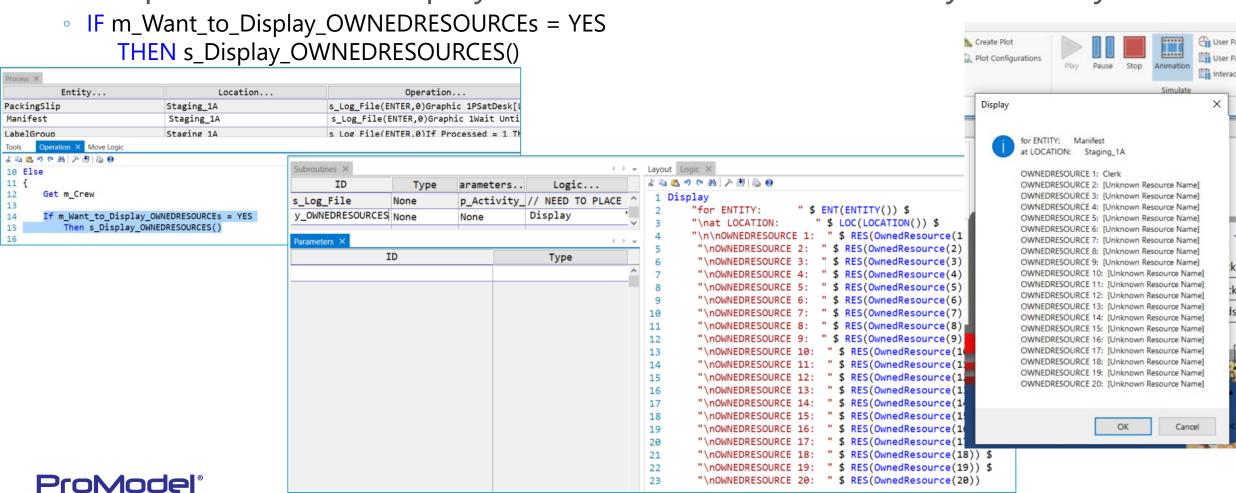

#### Questions???

- Contact ProModel Technical Support
  - Support@ProModel.com
  - 888-PROMODEL
- Look at the Webinars in the ProModel Solutions Café

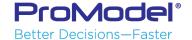